ADWAN[解决方案](https://zhiliao.h3c.com/questions/catesDis/773) [金手指工具](https://zhiliao.h3c.com/questions/catesDis/2128) **[很好网络使我](https://zhiliao.h3c.com/User/other/355662)CPU火热** 2024-06-30 发表

问题描述

巡检项提示检查mongodb数据库连接状态

过程分析

检查方式: 1、首先进入mongodb数据库的相应pod,在控制器后台查询

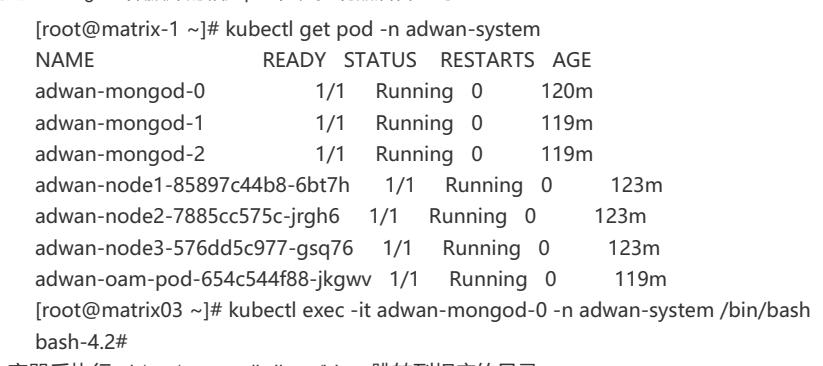

2、进入容器后执行cd /opt/mongodb-linux/bin,跳转到相应的目录

3、 执行"./mongo",进入mongoDB集群成员的客户端,通过该客户端,查看mongoDB基本信

- 息
- 4、执行use admin

5、执行db.auth("xxx","yyy")进行授权,第一个参数是用户名,第二个参数是密码,根据实际用 户名,密码进行授权。

PS:此处的用户名和密码是指登录集群的用户名与密码,比如下图中用root账号登录集群,对应 将登录集群的密码H3c.com! 写在账号后:

H3C:PRIMARY> <mark>(db.auth(root,H3c.com!)</mark><br>2024-06-30T21<del>:31:25.863+0800 E -QUERY -</del> [js] uncaught exception: SyntaxError: missing ) after argument list :<br>@(shell):1:20<br>H3C:PRIMARY> ■

如果此时如上图一样,前缀是PRIMARY说明是数据库主数据库,如果是备数据库需要在此步骤再执行 一步"db.getMongo().setSlaveOk()"命令。主数据库无需执行这条命令。

6、执行rs.status()

如果存在如下图回显中 statestr 显示 not reachable/healthy 需要确认是否有手动关闭过mongodb 数据库,如果不是手动关闭,则状态异常,需要记录并联系技术人员排查

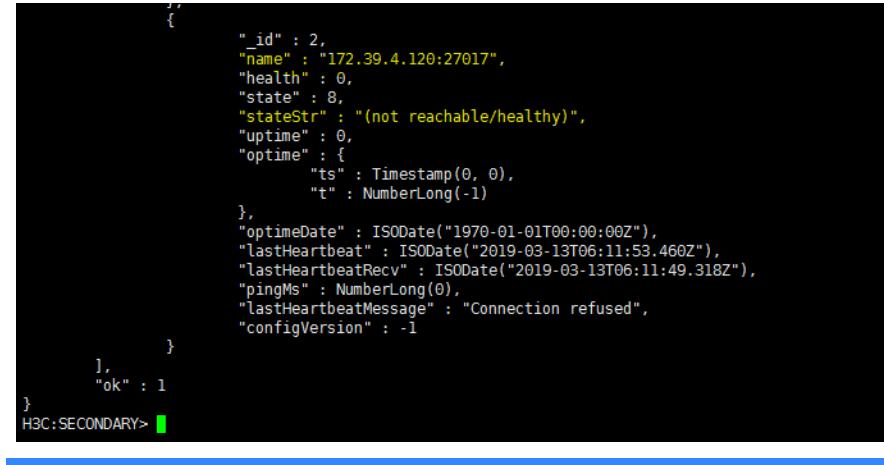

解决方法

按照上述方法进行确认,如果不存在异常状态数据库则正常